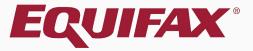

# Guardian I-9 Kiosk Workflow

- 1. <u>When would I use this Workflow?</u>.....
- 3. <u>Kiosk Home Screen ......8</u>
- 5. <u>Completing Section 1</u>.....11

### When would I use this Workflow?

This workflow would be used to have a new hire **self-complete** Section 1 **on-site**, as well as self-create their employee and I-9 record within Guardian (if not already created). Section 2 would then be completed inperson by a Guardian user.

If the new hire will not be coming on-site to the hiring location consider using either the **Employee Portal** or **Remote Hire with Agent** workflow. Please see the related tutorials for additional information.

If you would prefer the new hire complete Section 1 in-person with Guardian user please see the **In-Person Workflow** tutorial.

### FAQ

### > What is the Guardian Kiosk?

The Kiosk feature within Guardian provides a portal, by means of a unique URL (web address) for your organization, that employees may use to self-create their employee and I-9 record within Guardian, as well as complete Section 1.

### > How do I activate the Kiosk feature?

The Kiosk feature is available to all organizations and can be configured with minimal effort from the Administration settings within Guardian. Please contact your Implementation Consultant or the LawLogix Customer Support team if you need assistance.

### FAQ

### > What Group/Class/Location are self-created employees assigned to?

Use of the Kiosk feature requires selecting default assignments for employees that are self-created. Employees can be reassigned appropriately if they do not belong to the default assignments.

### How do employees use the Kiosk?

With the Kiosk URL loaded, employees provide their name and Social Security Number to begin. If not already in Guardian, their employee and I-9 record are created. They then complete Section 1 of the I-9.

### FAQ

### > Why is a Social Security Number required to use the Kiosk?

The Kiosk uses the SSN to uniquely identify each employee record and prevent the creation of duplicate records within Guardian. If an employee does not have a Social Security Number they will be unable to utilize the Kiosk.

### > Can the Kiosk be used if the employee has already been created?

Yes, the Kiosk feature can be used even when the employee record has already been created within Guardian. The Kiosk will recognize the employee by their SSN and take them to the next step of the I-9 process.

### **Kiosk Home Screen**

### acme

The home screen of the **Kiosk** provides an **English** and **Spanish** option. Employees begin by clicking one of the provided buttons.

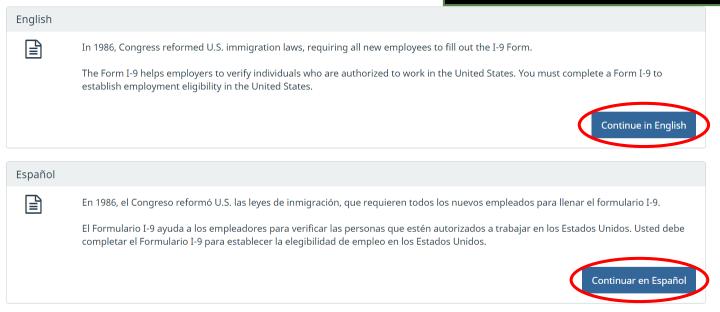

@ 2016 Lawlogix, Inc.  $\cdot$  About LawLogix  $\cdot$  Privacy Policy  $\cdot$  Terms of Use  $\cdot$  We Participate in E-Verify

### **Kiosk Employee Search**

### acme

The employee enters in their First Name, Last Name and Social Security Number. SSN is required to use the Kiosk.

| First Name             | Michael     |  |
|------------------------|-------------|--|
| Last Name              | Jones       |  |
| Social Security Number | 799-24-5491 |  |

© 2020 Hyland Software, Inc. · About LawLogix · Privacy Policy · Terms of Use · We Participate in E-Verify

### **Kiosk Employee Search**

### acme

The employee then clicks the **Continue** button. The employee will be created if their employee record was not yet in the Guardian system.

| To Continue, please enter your name and social se | curity number. |          |
|---------------------------------------------------|----------------|----------|
| First Name                                        | Michael        |          |
| Last Name                                         | Jones          |          |
| Social Security Number                            | 799-24-5491    |          |
|                                                   |                | Continue |

© 2020 Hyland Software, Inc. · About LawLogix · Privacy Policy · Terms of Use · We Participate in E-Verify

### Employee or preparer/translator may click the **instructions** link to view the I-9 instructions.

Language:

English

USCIS

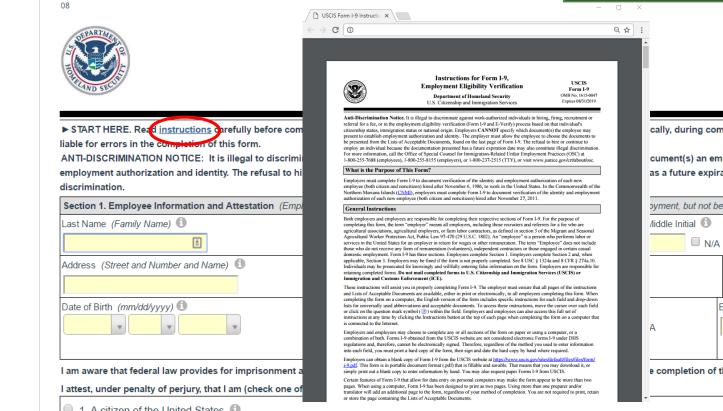

Form I-9 OMB No. 1615-0047 Expires 10/31/2022 cally, during completion of this form. Employers are cument(s) an employee may present to establish as a future expiration date may also constitute illegal syment, but not before accepting a job offer.) Other Last Names Used (if any) N/A State 📵 Zip Code 📵 Employee's Telephone Number 🕕 N/A

#### e completion of this form.

# If incorrectly selected from the **Kiosk** home screen, the **Language** option can be changed.

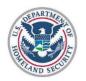

80

#### **Employment Eligibility Verification Department of Homeland Security** U.S. Citizenship and Immigration Services

Anguage: Spanish USCIS Form I-9 OMB No. 1615-0047 Expires 10/31/2022

▶ START HERE. Read instructions carefully before completing this form. The instructions must be available, either in paper or electronically, during completion of this form. Employers are liable for errors in the completion of this form.

COMIENCE AQUÍ. Lea las instrucciones ciudadosamente antes de completar este formulario. Las instrucciones deben estar disponibles mientras completa este formulario.

ANTI-DISCRIMINATION NOTICE: It is illegal to discriminate against work-authorized individuals. Employers CANNOT specify which document(s) an employee may present to establish employment authorization and identity. The refusal to hire or continue to employe an individual because the documentation presented has a future expiration date may also constitute illegal discrimination.

NOTIFICACIÓN CONTRA LA DISCRIMINACIÓN: Se considera ilegal discriminar a cualquier individuo autorizado a trabajar. Los empleadores NO PUEDEN especificar qué documentos aceptarán de parte de un empleado. Negarse a contratar a un individuo debido a que la documentación presentada tiene una fecha de vencimiento futura también podría constituir un acto discriminatorio ilegal.

Section 1. Employee Information and Attestation (Employees must complete and sign Section 1 of Form I-9 no later than the first day of employment, but not before accepting a job offer.) Sección 1. Información y declaración del empleado (Los empleados deben completar y firmar la Sección 1 del Formulario I-9 a más tardar el primer día de empleo, pero no antes de aceptar una oferta de trabajo).

| Last Name (Family Name) 🚯              | First Name <i>(Given Name</i> ) 📵 |                             | Middle Initial 📵 | Other Last Name     | s Used <i>(if any)</i> 📵 |
|----------------------------------------|-----------------------------------|-----------------------------|------------------|---------------------|--------------------------|
| <u>A</u>                               |                                   |                             | □ N/A            |                     | □ N/A                    |
| Address (Street and Number and Name) 🚯 | Apt Number 📵                      | City or Town 📵              |                  | State 🚯             | Zip Code 📵               |
|                                        | N/A                               |                             |                  | T                   |                          |
| Date of Birth (mm/dd/yyyy) 🚯           | U.S. Social Security No. 📵        | Employee's E-mail Address 🕚 | E                | Employee's Telephon | ne Number 📵              |
|                                        |                                   |                             | □ <sub>N/A</sub> |                     | □ <sub>N/A</sub>         |

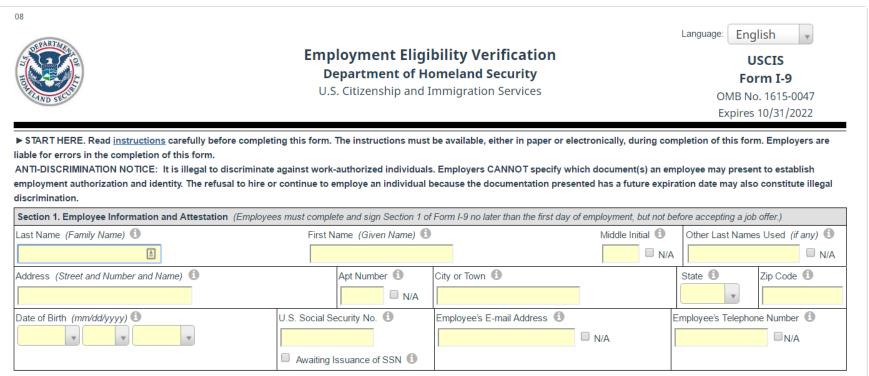

I am aware that federal law provides for imprisonment and/or fines for false statements or use of false documents in connection with the completion of this form.

I attest, under penalty of perjury, that I am (check one of the following):

1 A citizen of the United States

Help text is available when clicking a field, or by clicking the **Information** buttons next to each field.

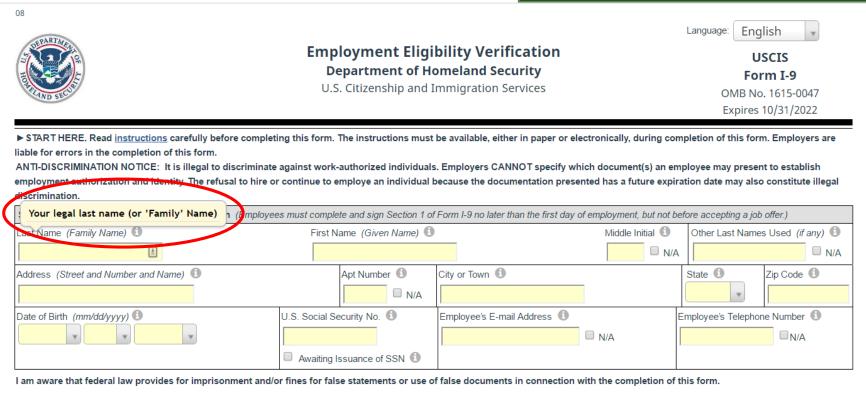

I attest, under penalty of perjury, that I am (check one of the following):

All fields are required, except for **Social Security No**, unless participating in E-Verify.

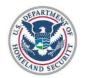

08

Employment Eligibility Verific Department of Homeland Secur U.S. Citizenship and Immigration Sen For E-Verify participants, select **Awaiting Issuance of SSN** if the employee has not yet received their SSN.

START HERE. Read instructions carefully before completing this form. The instructions must be available, either in paper or electronically, during completion of this form. Employers are liable for errors in the completion of this form.

ANTI-DISCRIMINATION NOTICE: It is illegal to discriminate against work-authorized individuals. Employers CANNOT specify which document(s) an employee may present to establish employment authorization and identity. The refusal to hire or continue to employe an individual because the documentation presented has a future expiration date may also constitute illegal discrimination.

| Section 1. Employee Information and Attestation (Employee       | es must complete and sign Section 1 of Form  | I-9 no later than the first day of employ | yment, but not before | e accepting a job offer.)        |
|-----------------------------------------------------------------|----------------------------------------------|-------------------------------------------|-----------------------|----------------------------------|
| Last Name (Family Name) 🚯                                       | First Name <i>(Given Name</i> ) 🚯            | M                                         | liddle Initial 🚺 🛛 🤇  | Other Last Names Used (if any) 🕚 |
| <u>É</u>                                                        |                                              |                                           | □ N/A                 | N/A                              |
| Address (Street and Number and Name) 🚯                          | Apt Number 🚺 City of                         | or Town 📵                                 | St                    | tate 1 Zip Code 1                |
|                                                                 | N/A                                          |                                           |                       | <b>•</b>                         |
| Date of Birth (mm/dd/yyyy)                                      | U.S. Social Security No. 🕕 🛛 Empl            | oloyee's E-mail Address 🕕                 | Emp                   | ployee's Telephone Number 🕕      |
|                                                                 |                                              | N/A                                       | A 🗌                   | □ <sub>N/A</sub>                 |
|                                                                 | Awaiting Issuance of SSN (1)                 |                                           |                       |                                  |
| I am aware that federal law provides for imprisonment and/o     | or mass for false statements or use of false | e documents in connection with the        | completion of this    | form.                            |
| I attest, under penalty of perjury, that I am (check one of the | following):                                  |                                           |                       |                                  |
| 1 A citizen of the United States                                |                                              |                                           |                       |                                  |

### Employee or preparer/translator enters N/A for fields not applicable to the them, or uses the N/A checkboxes.

Language.

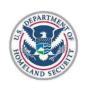

08

### Employment Eligibility Verification Department of Homeland Security

U.S. Citizenship and Immigration Services

USCIS Form I-9 OMB No. 1615-0047 Expires 10/31/2022

English

▶ START HERE. Read instructions carefully before completing this form. The instructions must be available, either in paper or electronically, during completion of this form. Employers are liable for errors in the completion of this form.

ANTI-DISCRIMINATION NOTICE: It is illegal to discriminate against work-authorized individuals. Employers CANNOT specify which document(s) an employee may present to establish employment authorization and identity. The refusal to hire or continue to employe an individual because the documentation presented has a future expiration date may also constitute illegal discrimination.

| Section 1. Employee Information and Attestation (Employee | es must complete and sign Section 1 of Form I-9 no l          | ater than the first day of employment, but not befo | ore accepting a job offer.)    |
|-----------------------------------------------------------|---------------------------------------------------------------|-----------------------------------------------------|--------------------------------|
| Last Name <i>(Family Name)</i> 🕕                          | First Name <i>(Given Name</i> ) 📵                             | Middle Initial                                      | Other Last Names Used (if any) |
| (                                                         |                                                               | □ N/A                                               | N/A                            |
| Address (Street and Number and Name) 1                    | Apt Number ① City or Town                                     | 0                                                   | State 1 Zip Code 1             |
| Date of Birth (mm/dd/yyyy)                                | U.S. Social Security No.  Employee's Awaiting Issuance of SSN | E-mail Address                                      | mployee's Telephone Number     |

I am aware that federal law provides for imprisonment and/or fines for false statements or use of false documents in connection with the completion of this form.

I attest, under penalty of perjury, that I am (check one of the following):

1 A citizen of the United States fill

| I am aware that federal law provides for imprisonment and/or fines for false statements or use of false documents in<br>I attest, under penalty of perjury, that I am (check one of the following): | Non-applical         |
|----------------------------------------------------------------------------------------------------|----------------------|
| I. A citizen of the United States                                                                                                    | automatically f      |
| 2. A noncitizen national of the United States (See <u>instructions</u> )                                                                                                    |                      |
| 3. A lawful permanent resident (Alien Registration Number/USCIS Number): N/A                                                                                                    |                      |
| ● 4. An alien authorized to work until (expiration date, if applicable mm/dd/yyyy) N/A .                                                                                                    | QR Code - S          |
| Some aliens may write "N/A" in this field. <i>(See instructions)</i>                                                                                                    | Do Not Write in      |
| Aliens authorized to work must provide only one of the following document numbers to complete Form I-9.                                                                                             |                      |
| An Alien Registration Number/USCIS Number OR Form I-94 Admission Number OR Foreign Passport Number.                                                                                                 |                      |
| 1. Alien Registration Number/USCIS Number: N/A                                                                                                    |                      |
| OR                                                                                                    |                      |
| 2. Form I-94 Admission Number: N/A                                                                                                    |                      |
| OR                                                                                                    |                      |
| Foreign Passport Number: N/A                                                                                                    |                      |
| Country of Issuance: N/A                                                                                                    |                      |
| Signature of Employee:                                                                                                    | Date (mm/dd/yyyy):   |
| Preparer and/or Translator Certification (check one):                                                                                                    |                      |
| I did not use a preparer or translator     A preparer(s) and/or translator(s) assisted the employee in co                                                                                           | ompleting Section 1. |
|                                                                                                    |                      |

Employee or preparer/translator selects one of the four attestations. plicable fields are cally filled with N/A.

> QR Code - Section 1 Do Not Write in This Space

| I am aware that federal law provides for imprisonment and/or fines for false statements or use of false documents in<br>Lattest, under penalty of perjury, that I am (check one of the following): |                               | then click  |
|----------------------------------------------------------------------------------------------------|-------------------------------|-------------|
| I. A citizen of the United States                                                                                                    | <b>Sign</b> . For more inform |             |
| 2. A noncitizen national of the United States (See instructions)                                                                                                    | completing the Prepare        |             |
| 3. A lawful permanent resident (Alien Registration Number/USCIS Number): N/A                                                                                                    | certification please see      | the related |
| $\odot$ 4. An alien authorized to work until (expiration date, if applicable mm/dd/yyyy) N/A .                                                                                                    | tutorial.                     |             |
| Some aliens may write "N/A" in this field. (See instructions)                                                                                                    |                               |             |
| Aliens authorized to work must provide only one of the following document numbers to complete Form I-9.                                                                                            |                               |             |
| An Alien Registration Number/USCIS Number OR Form I-94 Admission Number OR Foreign Passport Number.                                                                                                |                               |             |
| 1. Alien Registration Number/USCIS Number: N/A                                                                                                    |                               |             |
| OR                                                                                                    |                               |             |
| 2. Form I-94 Admission Number: N/A                                                                                                    |                               |             |
| OR                                                                                                    |                               |             |
| Foreign Passport Number: N/A                                                                                                    |                               |             |
| Country of Issuance: N/A                                                                                                    |                               |             |
| Signature of Employee:                                                                                                    | Date (mm/dd/yyyy):            |             |
| Preparer and/or Translator Certification (check one):                                                                                                    |                               |             |
| I did not use a preparer or translator A preparer(s) and/or translator(s) assisted the employed                                                                                                    | e in completing Section 1.    |             |

**Table of Contents** 

Employee or preparer/translator

### **Signing Section 1**

123 W. Main St.

N/A N/A Portland

### Employee verifies their **First Name**, **Last Name** and **Date of Birth** by clicking the on-screen checkboxes, then accepts the agreement.

#### **Electronic Signature**

You, the employee, must sign Section 1 as described below. By signing this form, you attest under penalty of perjury that the information you provided, along with the citizenship or immigration status you selected, and all information and documentation you provide to your employer, is complete, true and correct, and you are aware that you face severe penalties provided by law and may be subject to criminal prosecution for knowingly or willfully making false statements or using false documentation when completing this form.

Step 1: Please verify that the first name, last name, and date of birth shown below belong to you by clicking the checkbox next to each item.

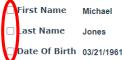

Step 2: Read the following statement and select "I Accept" to acknowledge your agreement:

I consent to provide an electronic signature in connection with this Form I-9 and understand that by verifying my name and date of birth in Step 1 above, providing the requested information in Step 3 below, clicking on the 'I Accept box', and clicking on the 'Electronically Sign' button, that I am electronically signing this Form I-9. I understand that my electronic signature will be binding as though I had physically signed this document by hand.

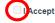

Step 3: Please select a signature question from the dropdown list, provide an answer, and click 'Electronically Sign' to complete your electronic signature. The question selected should call for information that you have committed to long-term memory and is not easily guessed or researched. Please note that the question and answer may be presented to the Department of Homeland Security in the event of an audit as proof that you have electronically signed this document.

| Question: | Select a question | ~ |
|-----------|-------------------|---|
|           |                   |   |
| Answer:   |                   |   |

Electronically Sign

## **Signing Section 1**

123 W. Main St.

A 🛛 🗹 N/A 🗍 Portland

#### **Electronic Signature**

You, the employee, must sign Section 1 as described below. By signing this form, you attest under penalty of perjur along with the citizenship or immigration status you selected, and all information and documentation you provide to correct, and you are aware that you face severe penalties provided by law and may be subject to criminal prosecuti statements or using false documentation when completing this form.

Step 1: Please verify that the first name, last name, and date of birth shown below belong to you by clicking the chec

First Name Michael

🗹 Last Name 🔰 Jones

🗹 Date Of Birth 03/21/1961

Step 2: Read the following statement and select "I Accept" to acknowledge your agreement:

I consent to provide an electronic signature in connection with this Form I-9 and understand that by verifying my name and date of birth in Step 1 above, providing the requested information in Step 3 below, clicking on the 'I Accept box', and clicking on the 'Electronically Sign' button, that I am electronically signing this Form I-9. I understand that my electronic signature will be binding as though I had physically signed this document by hand.

#### I Accept

Step 3: Please select a signature question from the dropdown list, provide an answer, and click 'Electronically Sign' to complete your electronic signature. The question selected should call for information that you have committed to long-term memory and is not easily guessed or researched. Please note that the question and answer may be presented to the Department of Homeland Security in the event of an audit as proof that you have electronically signed this document.

| Question: | Select a question                                                                                                    | ~ |
|-----------|----------------------------------------------------------------------------------------------------|---|
| Answer:   | Select a question<br>What is the name of the first school you attended?<br>What is your father's middle name?<br>What was the make and model of your first car?<br>What is the name of the first major city you visited?<br>What is the name of the hospital where you were born? |   |

To complete the Electronic Signature, the Employee selects from the available signature questions.

Note: Optionally, employers may opt for an employee-generated PIN number, instead of Question/Answer, as the Electronic Signature method.

#### Electronically Sign

## **Signing Section 1**

123 W. Main St.

🔪 🛛 🗹 N/A 📲 Portland

#### **Electronic Signature**

You, the employee, must sign Section 1 as described below. By signing this form, you attest under penalty of perjur along with the citizenship or immigration status you selected, and all information and documentation you provide to correct, and you are aware that you face severe penalties provided by law and may be subject to criminal prosecut statements or using false documentation when completing this form.

Step 1: Please verify that the first name, last name, and date of birth shown below belong to you by clicking the chec

🗹 First Name 🛛 Michael

🗹 Last Name 🔰 Jones

Date Of Birth 03/21/1961

Step 2: Read the following statement and select "I Accept" to acknowledge your agreement:

I consent to provide an electronic signature in connection with this Form I-9 and understand that by verifying my above, providing the requested information in Step 3 below, clicking on the 'I Accept box', and clicking on the 'El electronically signing this Form I-9. I understand that my electronic signature will be binding as though I had phy

#### I Accept

Step 3: Please select a signature question from the dropdown list, provide an answer, and click 'Electronically Sign' to complete your electronic signature. The question selected should call for information that you have committed to long-term memory and is not easily guessed or researched. Please note that the question and answer may be presented to the Department of Homeland Security in the event of an audit as proof that you have electronically signed this document.

Ouestion: What is the name of the hospital where you were born? ~

Answer: New York

Employee is prompted to provide a memorable answer to the signature question (or enter a 4-digit PIN), and clicks **Electronically Sign**.

Note: Responses are not validated, and will not be referenced or reused during any subsequent employee signatures. However, all responses are recorded, and can be provided in the event of an audit.

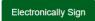

# The receipt certifies the completion of Section 1 by the employee.

| acme                                                               | uat1.lawlogix.com     Q                                                                                                    |  |
|--------------------------------------------------------------------|----------------------------------------------------------------------------------------------------|--|
| Print Receipt (Optional)<br>You successfully completed inext step. | Employee Receipt of<br>Electronically Filed Form 1-9<br>This Form I-9 receipt certifies that the individual named below has declared under<br>penalty of perjury that hershes:<br>1) Is the individual specified in Section 1.<br>2) Has completed section 1.<br>3) Has read the Form I-9 Attestation. |  |
| View and Print Receipt                                             | 3) This facto be from 19 Autostation:<br>4) Has attached hisher electric signature at the bottom of Section 1, thereby<br>attesting as indicated on the Form F9.<br>Next                                                                                                    |  |
| © 2016                                                             | e in E-Verify<br>Name of Employer<br>LawLogix Guardian Demo - Denise's New Site                                                                                                    |  |
|                                                                    | Name of Employee Date section 1 signed<br>Jones, Michael 09/21/2020 @ 13:27:08                                                                                                    |  |
|                                                                    |                                                                                                    |  |

The employee then clicks the **Next** button.

### acme

| Print Re | eceipt (Optional)                                                                                                    |
|----------|----------------------------------------------------------------------------------------------------|
| 0        | You successfully completed Section 1 of the Form I-9. You can choose to View and Print a receipt for your records before proceeding to the next step. |
|          | View and Print Receipt                                                                                                    |
|          | Next                                                                                                    |

© 2016 Lawlogix, Inc. · About LawLogix · Privacy Policy · Terms of Use · We Participate in E-Verify

# The employee is presented with the **Lists of Acceptable Documents** to review, then clicks the **Next** button.

Next

#### Confirm Document Availability

B

As part of the I-9 process you will need to provide one or more *original* documents that confirm your identity and employment eligibility. Please review the list below to determine which document or documents you will be bringing with you to show the verifier.

Click the Chart link for additional guidelines on which documents may be applicable for you.

Note: The document verifier may not require you to present any specific document(s) from the list. However, if your information is to be submitted to E-Verify, you are permitted to present a list B document only if it contains a photo.

| 08                                                                                                    |                                                                                                    |                                                                                                    |                                                                                      |                                                      |
|----------------------------------------------------------------------------------------------------|----------------------------------------------------------------------------------------------------|----------------------------------------------------------------------------------------------------|--------------------------------------------------------------------------------------|------------------------------------------------------|
| LISTS OF ACCEPTABLE DOCUMENTS                                                                                                    |                                                                                                    |                                                                                                    |                                                                                      |                                                      |
|                                                                                                    |                                                                                                    | All documents must be UNEXPIRED                                                                         |                                                                                      |                                                      |
| Employees may present one selection from List A<br>or a combination of one selection from List B and one selection from List C.                             |                                                                                                    |                                                                                                    | on from List C.                                                                      |                                                      |
| LISTA                                                                                                    |                                                                                                    | LIST B                                                                                                  |                                                                                      | LIST C                                               |
| Documents that Establish Both Identity and<br>Employment Authorization                                                                                      | OR                                                                                                    | Documents that Establish Identity                                                                       | AND                                                                                  | Documents that Establish Employment<br>Authorization |
| 1. U.S. Passport or U.S. Passport Card                                                                                                    | 1                                                                                                    | 1. Driver's license or ID card issued by a State or                                                     |                                                                                      | 1. A Social Security Account Number card, unless     |
| 2. Permanent Resident Card or Alien Registration<br>Receipt Card (Form I-551)                                                                               | contains a photograph or information such as name,<br>date of birth, gender, height, eye color, and address         (1)           ary I-551         2. ID card issued by federal, state or local<br>government agencies or entities, provided it         AUT |                                                                                                    | the card includes one of the following restrictions:<br>(1) NOT VALID FOR EMPLOYMENT |                                                      |
| <ol> <li>Foreign passport that contains a temporary I-551<br/>stamp or temporary I-551 printed notation on a<br/>machine readable immigrant visa</li> </ol> |                                                                                                    | (2) VALID FOR WORK ONLY WITH INS<br>AUTHORIZATION<br>(3) VALID FOR WORK ONLY WITH DHS                   |                                                                                      |                                                      |
| 4. Employment Authorization Document that contains                                                                                                    | 1                                                                                                    | contains a photograph or information such as name, date of birth, gender, height, eye color and address |                                                                                      | AUTHORIZATION                                        |

### acme

### acme

The system then notifies the employee that the next step is to meet with their employer to complete Section 2.

Section 2 Completion

6

You have completed your part of the I-9 form.

Section 2 must be filled out by an employer representative. You will be contacted to meet with a representative shortly.

Be sure to bring your documentation.

Done

© 2016 Lawlogix, Inc. · About LawLogix · Privacy Policy · Terms of Use

### The employee then clicks **Done**.

### acme

#### Section 2 Completion

6

You have completed your part of the I-9 form.

Section 2 must be filled out by an employer representative. You will be contacted to meet with a representative shortly.

Be sure to bring your documentation.

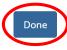

© 2016 Lawlogix, Inc. · About LawLogix · Privacy Policy · Terms of Use

# acme

The **Kiosk** returns to the home screen, ready to be used by another employee.

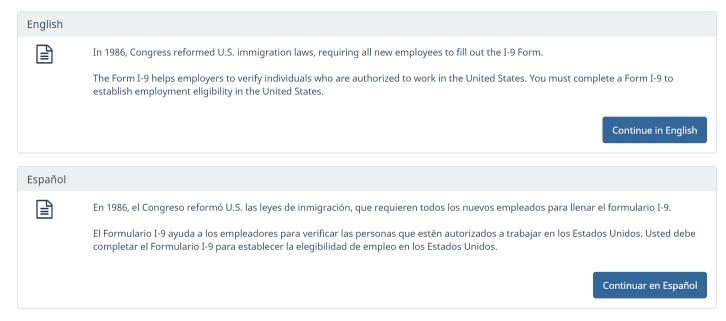

 $\odot$  2016 Lawlogix, Inc.  $\cdot$  About LawLogix  $\cdot$  Privacy Policy  $\cdot$  Terms of Use  $\cdot$  We Participate in E-Verify

E-Verifv

Employee -

Defeash All

To complete Section 2 open the employee's I-9 record. Incomplete Kiosk I-9's will appear on the **Top Pending I-9s** Dashboard panel with no **Deadline** dates displayed, as their **Start Date** has not yet been specified.

|            | cation              | My Managed Groups | Re             | etresh All   |                       |                       |     |                     |          | specif         | ied.                   | , ,                            |  |
|------------|---------------------|-------------------|----------------|--------------|-----------------------|-----------------------|-----|---------------------|----------|----------------|------------------------|--------------------------------|--|
| Тор Р      | ending I-9s         |                   |                |              |                       |                       | Тор | I-9s Needing A      | ppro     |                |                        |                                |  |
| 🧩 V        | iew 📄 All           | 🗞 Analyze         |                |              |                       |                       | *   | View 🔧 Ana          | lyze     |                |                        |                                |  |
|            | Date I-9<br>Created | Location          | Employee Name  | Status       | Section 1<br>Deadline | Section 2<br>Deadline |     | Date I-9<br>Created | Location | Employee Name  | Employee Start<br>Date | Approval E-<br>Verify Deadline |  |
| <b>e</b> E | 08/25/2020          | Cleveland:        | Smith, Marge   | Signed Sec 2 | 10/15/2020            | 10/20/2020            |     | 08/18/2020          | Phoenix: | Lopez, Deborah | 01/18/2020             | N/A                            |  |
| 🔵 E        | 09/21/2020          | Portland:         | Jones, Michael | Signed Sec 1 | 10/01/2020            | 10/06/2020            |     |                     |          |                |                        |                                |  |

Reports

Guardian

Employee Group

Start I-9

Dashboard

### Click the **Date I-9 Created** to open the employee's I-9 record.

| Guard                                                | lian              |                |              |                       |                       |     |                     | Anı      | nouncements    | Help 🗸 | Denise M               | oreno 👻                        | Logout                                   |
|------------------------------------------------------|-------------------|----------------|--------------|-----------------------|-----------------------|-----|---------------------|----------|----------------|--------|------------------------|--------------------------------|------------------------------------------|
| Dashboard                                            | Start I-9         | Emplo          | oyee 🗸       | E-Verify              | Reports               |     |                     |          |                |        |                        |                                |                                          |
| <ul> <li>Employee Group</li> <li>Location</li> </ul> | My Managed Groups | v              | Refresh All  |                       |                       |     |                     |          |                |        |                        |                                | Current   Imported<br>reate New Employee |
| Top Pending I-9s                                     |                   |                |              |                       |                       | Тор | I-9s Needing Ap     | oproval  |                |        |                        |                                |                                          |
| 🧳 View  🗎 All                                        | 🗞 Analyze         |                |              |                       |                       | *   | View 🏾 💊 Anal       | yze      |                |        |                        |                                |                                          |
| Date I-9<br>Created                                  | Location          | Employee Name  | Status       | Section 1<br>Deadline | Section 2<br>Deadline |     | Date I-9<br>Created | Location | Employee Name  |        | Employee Start<br>Date | Approval E-<br>Verify Deadline |                                          |
| E 08/25/2020                                         | Cleveland:        | Smith, Marge   | Signed Sec 2 | 10/15/2020            | 10/20/2020            | ٠   | 08/18/2020          | Phoenix: | Lopez, Deborah |        | 01/18/2020             | N/A                            |                                          |
| E 09/21/2020                                         | Portland:         | Jones, Michael | Signed Sec 1 | 10/01/2020            | 10/06/2020            |     |                     |          |                |        |                        |                                |                                          |
|                                                      |                   |                |              |                       |                       |     |                     |          |                |        |                        |                                |                                          |

Alternatively, search for the desired employee from the **Employees** tab on the left-hand navigation menu.

| Guai            | rdian                           |            | Search Employees<br>Search I-9 Forms |            |          | on me ien-nana navigalion meno. |
|-----------------|---------------------------------|------------|--------------------------------------|------------|----------|---------------------------------|
| Dashboa         | rd Start I-9                    | Employe    | e Search Tasks                       | A          | Reports  |                                 |
| Employee Search | Options                         |            |                                      |            |          |                                 |
| Results: 6 Empl | oyees Found                     |            |                                      |            |          |                                 |
| 🔎 Options 🛛     | Search by Name: Jones 🗧 Presets |            | 🖌 🖣 Page 1 🕨 🔰                       |            |          | GB Add                          |
| Employee Name   | Title                           | I-9 Number | Employee Group                       | Date Hired | Location | Status                          |
| Jones, Michael  |                                 | 2674907    | Western US > Portland                | 10/01/2020 | Portland | Current                         |

Copyright 2020 Hyland Software, Inc., LawLogix Division

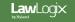

On the employee's I-9 **Details** tab we can see that Section 1 was completed and signed by the employee.

### Guardian

| Dashboard                             | Start I-9                                    | Employee <del>、</del> | E-Verify                                       | Reports       |      |                            |           |                    |             |         |        |
|---------------------------------------|----------------------------------------------|-----------------------|------------------------------------------------|---------------|------|----------------------------|-----------|--------------------|-------------|---------|--------|
| 9 for Jones, Micha                    | ael                                          |                       |                                                |               |      |                            |           |                    |             |         |        |
| <b>→</b> Ŧ                            |                                              |                       |                                                |               |      | View Employee              | Refresh   | Update and Go Back | Update Info | Go Back | Delete |
| Details OnDocs                        | Issues Amendr                                | ments                 |                                                |               |      |                            |           |                    |             |         | ~      |
| This I-9 is not re                    | ady for Approval.<br>been completed or signe |                       | entative.<br><b>I Jones</b><br>2020 @ 13:27:08 | )             |      |                            | View Sect | ion 1              |             |         |        |
| Preparer/Trans                        |                                              | Signed:               |                                                |               |      |                            | View      | Prep               |             |         |        |
| Section 2<br>Jones, Michael<br>Hired: |                                              | Signed:               |                                                |               |      |                            | View Sect | ion 2              |             |         |        |
| Print Center —                        | View<br>I-9                                  |                       | Emp<br>Rec                                     | loyee<br>eipt | Prep | arer/Translator<br>Receipt |           |                    |             |         |        |

| Guardia                                    | เท             |                |                                          |              |       | Annou                      | ncements  | Help 🚽 De          | nise Moreno | - Logo  | out    |
|--------------------------------------------|----------------|----------------|------------------------------------------|--------------|-------|----------------------------|-----------|--------------------|-------------|---------|--------|
| Dashboard                                  | Start I-9      | Employee 🚽     | E-Verify                                 | Reports      |       |                            |           |                    |             |         |        |
| -9 for Jones, Micha                        | ael            |                |                                          |              |       |                            |           |                    |             |         |        |
| ♀ ∓                                        |                |                |                                          |              |       | View Employee              | Refresh   | Update and Go Back | Update Info | Go Back | Delete |
| Details OnDocs                             | Issues Amendme | ents           |                                          |              |       |                            |           |                    |             |         |        |
| I-9 Overview                               |                |                |                                          |              |       |                            |           |                    |             |         | *      |
| Section 2 has not Section 1 Jones, Michael |                | Signed: Michae | entative.<br>el Jones<br>2020 @ 13:27:08 |              |       |                            | View Sect | lion 1             |             |         |        |
| Preparer/Trans                             |                | Signed:        |                                          |              |       |                            | View      | Prep               |             |         |        |
| Section 2<br>Jones, Michael<br>Hired:      |                | Signed:        |                                          |              |       | (                          | View Sect | tion 2             |             |         |        |
| Print Center                               |                |                |                                          |              |       |                            |           |                    |             |         |        |
|                                            | View<br>I-9    |                | Emple<br>Rece                            | oyee<br>eipt | Prepa | arer/Translator<br>Receipt |           |                    |             |         |        |

### Click **Review Section 1 Answers** to view the I-9 information entered by the employee.

|           |               |                                                                                                    |                                            |                                        | Section   Reviews - Google Chrome                                                                                  |                     |                                   | проу            | 00.              |       |
|-----------|---------------|----------------------------------------------------------------------------------------------------|--------------------------------------------|----------------------------------------|----------------------------------------------------------------------------------------------------|---------------------|-----------------------------------|-----------------|------------------|-------|
| Guardia   | n             |                                                                                                    |                                            |                                        | auat1.lawlogix.com/4DCGI/WEB_Menu/1                                                                                | 154433456/1 E       | ouncements                        | Help 🚽 De       | nise Moreno 👻 Lo | ogout |
| Dashboard | Start I-9     | Employee 🗸                                                                                            | E-Verify                                   | Rep                                    | Section I Responses                                                                                                |                     | A                                 |                 |                  |       |
| Dashboaru | Start 1-9     | Employee 🚽                                                                                            | E-veniy                                    | кег                                    | Last Name: Jones                                                                                                   |                     |                                   |                 |                  |       |
|           | 0             | Employer / Age<br>To fulfill the requirement<br>that the employee has p<br>select either an item from | nts of the I-9 form,<br>provided. Find the | please inspect the<br>corresponding do | Date of Birth: 03/21/190<br>Social Security No: 799-86-66                                                          |                     | Review Sect                       | ion 1 Answers   |                  |       |
|           | 10            |                                                                                                    |                                            |                                        | 💿 US Citizen                                                                                                    |                     |                                   |                 |                  |       |
|           | (Employers    | . Employer or Authoriz<br>or their authorized represent<br>om List A OR a combination of              | ative must complete                        | and sign Section 2                     | <ul> <li>Noncitizen National of the</li> <li>Lawful Permanent Reside</li> <li>An Alien Authorized to We</li> </ul> | nt                  | ant. You must physical<br>nents") | lly examine one |                  |       |
|           | Employee I    | nfo from Section 1                                                                                    | Last Name (Fami<br>Jones                   | ly Name)                               | Authorized to Work until:                                                                                          |                     | ship/Immigration Status           |                 |                  |       |
|           | Ide           | List A<br>ntity and Employment Authori                                                                | OR                                         |                                        | Alien no.: N<br>I-94 Admission no.: N                                                                              | I/A                 | List C<br>ployment Authorization  | n               |                  |       |
|           | Document Tr   | le                                                                                                    | •                                          | Document Title                         | Foreign Passport no: <b>N</b><br>Foreign Passport Country:                                                         | I/A                 | <b>•</b>                          | ¥               |                  |       |
|           | Issuing Autho | rity                                                                                                  | _                                          | Issuing Authority                      |                                                                                                    | Issuing Authority   |                                   |                 |                  |       |
|           | Document Nu   | mber                                                                                                  |                                            | Document Number                        |                                                                                                    | Document Number     | r                                 |                 |                  |       |
|           | Expiration Da | te (if any)(mm/dd/yyyy)                                                                               |                                            | Expiration Date (if                    | any)(mm/dd/yyyy)                                                                                                   | Expiration Date (it | f any)(mm/dd/yyyy)                |                 |                  |       |
|           | Document Tit  | e                                                                                                    |                                            |                                        |                                                                                                    |                     |                                   |                 |                  |       |

# Click **Review I-9 Form Instructions** to access USCIS Form I-9 instructions.

|           |                   |                                                                                                  | _                             | USCIS Form I-9 Instructions - Google Chrome — 🗌 🗙                                                                                                    |       |  |  |  |
|-----------|-------------------|--------------------------------------------------------------------------------------------------|-------------------------------|----------------------------------------------------------------------------------------------------|-------|--|--|--|
| Guardia   | n                 |                                                                                                  |                               | uat1.lawlogix.com/Forms/I9INST-010.pdf Q ncements Help - Denise Moreno - Lo                                                                                                    | ogout |  |  |  |
| Dashboard | Start I-9         | Employee 🗸                                                                                       | E-Ve                          | /e Instructions for Form I-9,<br>Employment Eligibility Verification USCIS<br>Department of Homeland Security OMB No. 16150047<br>U.S. Citizenship and Immigration Services Expres 10312022                                                                                                    |       |  |  |  |
|           | 0                 | Employer / Age<br>To fulfill the requireme<br>that the employee has<br>select either an item fre | nts of the I-<br>provided. Fi | And-Discrimination Notice, it is night to discriminate against work-autorized individuals in intring, iting, reclumined or<br>referral for a fee, or in the employment eligibility verification (form 1-9 and E-Verify) process based on that individual's<br>citizenship status, immigration status or national origin. Employers CANNOT specify which document(s) the employee may<br>present to establish employment authorization. The employer must allow the employee to choose the documents to be presented<br>from the Lists of Acceptable Documents, found on the last gate of Form 1-9. The refusal to hist or continue to employe an |       |  |  |  |
|           | 10                |                                                                                                  |                               | What is the Purpose of This Form?                                                                                                    |       |  |  |  |
|           | (Employers        | 2. Employer or Authoriz<br>or their authorized represent                                         | ative must c                  | t clauthorization of each new employee (both citizen and noncitizen) hired after November 27, 2011. You must physically examine one                                                                                                    |       |  |  |  |
|           |                   | Info from Section 1                                                                              | Last Name<br>Jones            | Both employers and employees are responsible for completing their respective sections of Form 1-9. For the purpose of                                                                                                    |       |  |  |  |
|           | Ide<br>Document T | List A<br>entity and Employment Author<br>itle                                                   | ization                       | domestic employment. From 1-9 has three sections. Employees complete Section 1. Employers complete Section 2 and, when<br>applicable, Section 3. Employers may be fined if the form is not properly completed. See 8 USC § 124a and 8 CFR § 274a.10.<br>Individuals may be prosecuted for knowing and willibuy and willibuy retring files information on the form. Employers are responsible for<br>retaining completed forms. <b>Due not mail completed forms to U.S. Citizenship and Immigration Services (USCIS) or</b><br>Immigration and Customs Enforcement (ICE).                                                                         |       |  |  |  |
|           | Issuing Autho     | prity                                                                                            |                               | These instructions will assist you in properly completing Form I-9. The employer must ensure that all pages of the instructions and Lists of Acceptable Documents are available, either in print or electronically, to all employees completing this form. When completing the form on a computer, the English version of the form includes specific instructions, move the cursor over each field and drop-down lists for universally used abbreviations and acceptable documents. To access these instructions, move the cursor over each field                                                                                                |       |  |  |  |
|           | Document N        | umbor                                                                                            |                               | or click on the question mark symbol ( )) within the field. Employers and employees can also access this full set of instructions at any time by clicking the Instructions button at the top of each page when completing the form on a computer that is connected to the Internet.                                                                                                    |       |  |  |  |
|           |                   |                                                                                                  |                               | combination of both. Forms I-9 obtained from the USCIS website are not considered electronic Forms I-9 under DHS regulations and, therefore, cannot be electronically signed. Therefore, regardless of the method you used to enter information into each field, you must print a hard copy of the form, then sign and date the hard copy by hand where required.                                                                                                    |       |  |  |  |
|           | Expiration Da     | ate (if any)(mm/dd/yyyy)                                                                         |                               | Expiration Date (if any)(mm/dd/yyyy)       Expiration Date (if any)(mm/dd/yyyy)                                                                                                    |       |  |  |  |
|           | Document Tr       | tle                                                                                              |                               | Additional Information 1                                                                                                    |       |  |  |  |
|           | Leaving Author    | . sik .                                                                                          |                               |                                                                                                    |       |  |  |  |

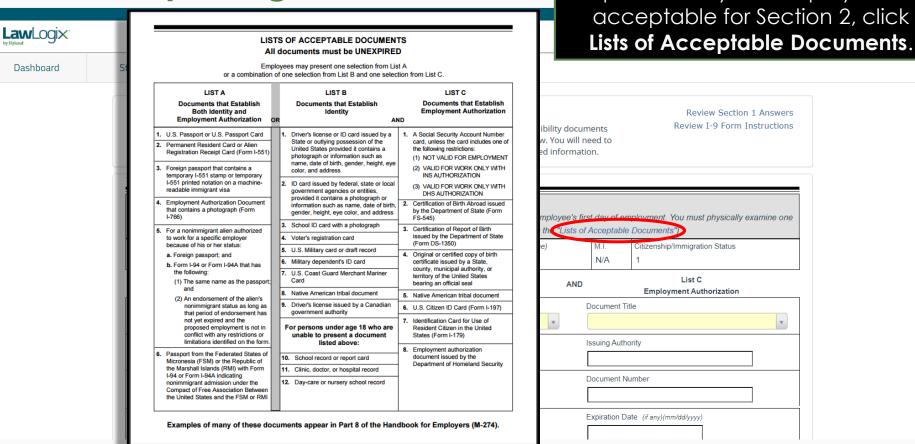

If you aren't sure a document

provided by the employee is

Inspect the employee's supporting document(s) and select the appropriate Document Title(s) from List A **OR** List B and C.

| gix: |                              |                                                                                                    |                                                       |                                                       |                            |                                                                                             |                | List A <b>OR</b> List B c                                |  |
|------|------------------------------|----------------------------------------------------------------------------------------------------|-------------------------------------------------------|-------------------------------------------------------|----------------------------|---------------------------------------------------------------------------------------------|----------------|----------------------------------------------------------|--|
| d    | Start I-9                    | Employee 🗸                                                                                                    | E-Verify                                              | Reports                                               |                            |                                                                                             |                |                                                          |  |
|      | 1                            | Employer / Agen<br>To fulfill the requirements<br>that the employee has pr<br>select either an item from       | s of the I-9 form, please<br>ovided. Find the corresp | inspect the identity a<br>bonding document in         | one of the lists below. Ye | ou will ne                                                                                  | eed to         | Review Section 1 Answers<br>Review I-9 Form Instructions |  |
|      | (Employers o<br>document fro | Employer or Authorize<br>or their authorized representati<br>m List A OR a combination of<br>fo from Section 1 | ive must complete and sig                             | gn Section 2 within 3 b<br>B and one document fr<br>) | usiness days of the emplo  | nployment. You must physically examine one<br>Documents")<br>Citizenship/Immigration Status |                |                                                          |  |
|      | Iden                         | List A<br>tity and Employment Authoriza                                                                        | OR                                                    |                                                       | ist B AN                   |                                                                                             |                | List C<br>Employment Authorization                       |  |
|      | Document Title               | e                                                                                                    | Docum                                                 | Document Title                                        |                            |                                                                                             | Document Title |                                                          |  |
|      | Issuing Authori              | ty                                                                                                    |                                                       | g Authority                                           |                            | :<br>[                                                                                      | ssuing Autho   | prity                                                    |  |
|      |                              |                                                                                                    |                                                       |                                                       |                            | г                                                                                           | Ocument Nu     | umber                                                    |  |
|      | Document Nun                 | nber                                                                                                    | Docun                                                 | nent Number                                           |                            | [                                                                                           |                |                                                          |  |

#### The **Citizenship/Immigration Status** field will contain a number 1-4, corresponding to the employee's attestation in Section 1.

LawLogix Dashboard Start I-9 Employee -E-Verify Reports Employer / Agent Review and Verification A Review Section 1 Answers **Review I-9 Form Instructions** To fulfill the requirements of the I-9 form, please inspect the identity and employment eligibility documents that the employee has provided. Find the corresponding document in one of the lists below. You will need to select either an item from List A or items from both List B and List C and record the required information. 10 Section 2. Employer or Authorized Representative Review and Verification (Employers or their authorized representative must complete and sign Section 2 within 3 business days of the employee's first day of employment. You must physically examine one document from List A OR a combination of one document from List B and one document from List C as listed on the "Lists of Acceptable Documents") Last Name (Family Name) First Name (Given Name) MT Citizenship/Immigration Status Employee Info from Section 1 Robert N/A Andrews List A List B List C OR AND Identity and Employment Authorization **Employment Authorization** Identity Document Title Document Title Document Title Ŧ v Ŧ Issuing Authority Issuing Authority Issuing Authority Document Number Document Number Document Number Expiration Date (if any)(mm/dd/yyyy) Expiration Date (if any)(mm/dd/yyyy) Expiration Date (if any)(mm/dd/yyyy)

listed between a set of two dashes LawLogix (--) or will not be listed at all, depending on your Guardian site Dashboard E-Verify Start I-9 Employee -Reports configuration. List A List B OR Identity and Employment Authorization Identity Document Title Document Title Document Title v Issuing Authority Issuing Authority U.S. Passport Card Document Number Document Number U.S. Passport -- Alien Registration Receipt Card (Form I-551) --Expiration Date (if any)(mm/dd/yyyy) Expiration Date (if any)(mm/dd/yyyy) -- Permanent Resident Card (Form I-551) ---- Foreign Passport with Temp. I-551 Additional Information Stamp ---- Foreign Passport with Temp. I-551 MRIV ----- Employment Authorization Document (Form I-766) ---- Foreign Passport, I-94/I-94A, and I-20 -- Foreign Passport and I-94/I-94A --

Documents inconsistent with the

employee's status will either be

Such documents cannot be selected. If the employee's status is incorrect have them edit their attestation on Section 1.

| Dashboard | Start I-9           | Employee 🚽                       | E-Verify    | Reports                             |                                                                  |                      |   |
|-----------|---------------------|----------------------------------|-------------|-------------------------------------|------------------------------------------------------------------|----------------------|---|
|           | Identity            | List A<br>and Employment Authori | OR          | List B                              | AND                                                              | List C               |   |
|           | Document Title      | nt Resident Card (For            | Please Note |                                     | >                                                                |                      | • |
|           | Issuing Authority   |                                  |             |                                     | nployee's attestation type.<br>correct attestation in Section 1. |                      |   |
|           | Document Numbe      | ·                                | ,           |                                     |                                                                  |                      |   |
|           | Expiration Date (ii | f any)(mm/dd/yyyy)               | Expirati    | on Date <i>(if any)(mm/dd/yyyy)</i> | Expiration Date                                                  | (if any)(mm/dd/yyyy) |   |
|           | Document Title      |                                  | Additi      | onal Information 🚯                  |                                                                  |                      |   |
|           | Issuing Authority   |                                  |             |                                     |                                                                  |                      |   |
|           | Document Numbe      | r                                |             |                                     |                                                                  |                      |   |
|           | Expiration Date (ii | f any)(mm/dd/yyyy)               |             |                                     |                                                                  |                      |   |
|           | Document Title      |                                  |             |                                     |                                                                  |                      |   |

#### **Table of Contents**

**Law**Logix

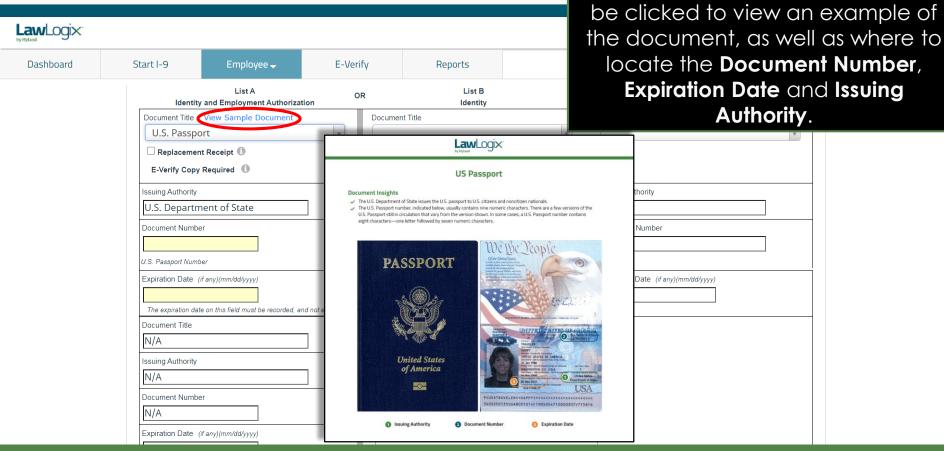

After selecting the Document

Title(s), View Sample Document can

Enter the **Document Number**, **Expiration Date**, and the **Issuing Authority** (if not pre-populated), for each supporting document.

| Dashboard | Start I-9                                             | Employee 🗕                                                     | E-Verify | Reports                      |     |                                                        |   |
|-----------|-------------------------------------------------------|----------------------------------------------------------------|----------|------------------------------|-----|--------------------------------------------------------|---|
|           | Identity                                              | List A<br>and Employment Authorizatior                         | OR       | List B<br>Identity           | AND | List C<br>Employment Authorization                     |   |
|           | U.S. Passpo                                           |                                                                | Docume   | ent Title                    | ¥   | Document Title                                         |   |
|           | Issuing Authority<br>U.S. Departm                     | nent of State                                                  | Issuing  | Authority                    |     | Issuing Authority                                      | - |
|           | Document Numbe<br>123456789<br>U.S. Passport Numb     |                                                                |          | ent Number                   |     | Document Number                                        |   |
|           | Expiration Date (<br>01/01/2025<br>The expiration dat | if any)(mm/dd/yyyy)<br>e on this field must be recorded, and r |          | on Date (if any)(mm/dd/yyyy) |     | Expiration Date ( <i>if any</i> )( <i>mm/dd/yyyy</i> ) |   |
|           | Document Title N/A Issuing Authority                  |                                                                | Additio  | onal Information 🚯           |     |                                                        |   |
|           | N/A                                                   | er                                                             |          |                              |     |                                                        |   |
|           | Expiration Date (                                     | if any)(mm/dd/yyyy)                                            |          |                              |     |                                                        |   |

LawLogix

| awLogix.  |                                   |                                        |          |                                                                               |            | ce versa. This is              |
|-----------|-----------------------------------|----------------------------------------|----------|-------------------------------------------------------------------------------|------------|--------------------------------|
| Dashboard | Start I-9                         | Employee 🗸                             | E-Verify | Reports                                                                       |            | avoid unnece                   |
|           | <b>Identity</b><br>Document Title | List A<br>y and Employment Authorizati |          | List B<br>Identity<br>nt Title View Sample Document                           |            | umentation. To<br>mpleting the |
|           |                                   |                                        |          | Driver's License<br>Diacement Receipt 🚯<br>Onfirm List B Document Contains Va | 1          |                                |
|           | Issuing Authority                 |                                        | lssuing  | Authority                                                                     | Issuing Au | uthority                       |
|           | Document Numbe                    | er<br>L                                |          | nt Number                                                                     | Documen    | t Number                       |
|           | Expiration Date (                 | iif any)(mm/dd/yyyy)                   |          | on Date (if any)(mm/dd/yyyy)                                                  |            | n Date (if any)(mm/dd/yyyy)    |
|           | Document Title                    |                                        | Additio  | nal Information 🕚                                                             |            |                                |
|           | Issuing Authority                 |                                        | ]        |                                                                               |            |                                |
|           | Document Numbe                    | er                                     |          |                                                                               |            |                                |
|           | Expiration Date (                 | (if any)(mm/dd/yyyy)                   |          |                                                                               |            |                                |

Attempting to enter List B/C information will automatically remove all List A information, and vice versa. This is by design, to avoid unnecessary overdocumentation. Take care in only completing the required list(s).

Employees subject to E-Verify may only provide a List B document if it contains a photo. Click the checkbox to confirm the document contains a valid photo.

| Dashboard | Start I-9 Employee 🗸 |                                    | Start I-9 Employee - E-Verify Reports |                                                                                                    |                          | conta                             | ins a valid ph |
|-----------|----------------------|------------------------------------|---------------------------------------|----------------------------------------------------------------------------------------------------|--------------------------|-----------------------------------|----------------|
|           | Identity             | List A<br>and Employment Authoriza | OR                                    | List B<br>Identity                                                                                    |                          | AND Lis<br>Employment             |                |
|           | Document Title       |                                    | US                                    | ent Title View Sample Docu<br>Driver's License<br>placement Receipt ①<br>onfirm List B Document Conta | ¥                        | Document Title                    | ¥              |
|           | Issuing Authority    |                                    | Issuing                               | Authority                                                                                             | •                        | Issuing Authority                 |                |
|           | Document Numbe       | er 👔                               | Docum                                 | ent Number                                                                                            |                          | Document Number                   |                |
|           | Expiration Date (i   | if any)(mm/dd/yyyy)                |                                       | on Date (if any)(mm/dd/yyyy)                                                                          | corded, and not expired. | Expiration Date (if any)(mm/dd/yy | yy)            |
|           | Document Title       |                                    |                                       | onal Information 🕚                                                                                    |                          |                                   |                |
|           | Document Number      |                                    |                                       |                                                                                                    |                          |                                   |                |

LawLogix

in lieu of an original document, select the **Replacement Receipt** LawLogix checkbox. A 90 day expiration date will be automatically calculated. Dashboard Start I-9 Employee -E-Verify Reports List A List B List C OR AND Identity and Employment Authorization Identity **Employment Authorization** Document Title View Sample Document Document Title Document Title U.S. Passport Ψ. 🔽 Replacement Receipt 📵 E-Verify Copy Required 🕕 Issuing Authority Issuing Authority Issuing Authority U.S. Department of State Document Number Document Number Document Number Receipt: 123456789 <u>+</u> <u>+</u> U.S. Passport Number Expiration Date (if any)(mm/dd/yyyy) Expiration Date (if any)(mm/dd/yyyy) Expiration Date (if any)(mm/dd/yyyy) 12/20/2020 Auto-calculated based on validity of receipt Document Title Additional Information N/A Issuing Authority N/A Document Number N/A Expiration Date (if any)(mm/dd/yyyy)

If the employee presents a receipt

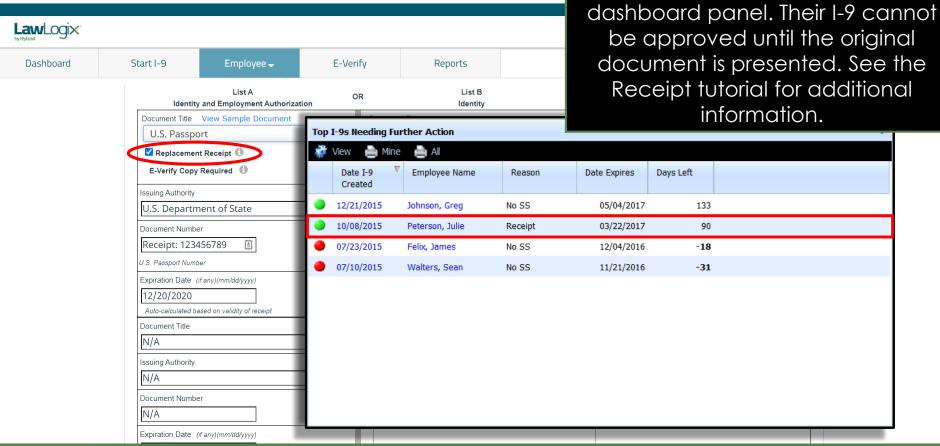

The employee will appear on the

**Top I-9's Needing Further Action** 

| awLogix <sup>.</sup> |                                               |                         |                    |                           |                          | to employme                                                                    |
|----------------------|-----------------------------------------------|-------------------------|--------------------|---------------------------|--------------------------|--------------------------------------------------------------------------------|
| Dashboard            | Start I-9                                     | Employee 🗸              | E-Verify           | Reports                   |                          | extensions fo                                                                  |
|                      | Document Title N/A Issuing Authority N/A      |                         | Additi             | onal Information          | in                       | national er<br>oformation ente<br>the gener                                    |
|                      | Document Number<br>N/A<br>Expiration Date (i) |                         |                    |                           |                          |                                                                                |
|                      | Document Title                                |                         |                    |                           |                          |                                                                                |
|                      | Issuing Authority                             |                         |                    |                           |                          |                                                                                |
|                      | Document Numbe                                | r                       |                    |                           |                          |                                                                                |
|                      | Expiration Date (i                            | f any)(mm/dd/yyyy)      |                    |                           |                          |                                                                                |
|                      |                                               |                         |                    |                           | -                        | -named employee, (2) the above-listed<br>norized to work in the United States. |
|                      | The employee's                                | first day of employment | (mm/dd/yyyy): mm/d | d/yyyy 🔳 View planned sta | art date (See instructio | ns for exemptions)                                                             |
|                      | Signature of I                                | Employer or Authorized  | d Representative   | Date (mm/dd/yyy)          | : Title of Employ        | er or Authorized Representative                                                |

The Additional Information space may be used to include additional document(s) or information relating to employment authorization extensions for certain foreign national employees. The information entered will appear on the generated I-9 PDF.

document(s)

#### Enter in the employee's first day of employment. Optionally, click View planned start date.

Help 🚽

Announcements

Robert Reaume 🚽 🛛 Logout

| uana 🗸   |                   |                               |                         |                                  |                                                                                               |                                |          |
|----------|-------------------|-------------------------------|-------------------------|----------------------------------|-----------------------------------------------------------------------------------------------|--------------------------------|----------|
| ashboard | Start I-9         | Employee 🗸                    | E-Verify                | Reports                          |                                                                                               |                                |          |
|          | appear to be gen  | any)(mm/dd/yyyy)              | employee named, and (3  | 3) to the boot of my knowled     | presented by the above-name<br>ge the employee is authorized<br>art date see instructions for | d to work in the United States |          |
|          | Signature of E    | mployer or Authorized         | d Representative        | Басе (ттлаалууу)                 | Title of Employer or Au                                                                       | uthorized Representative       |          |
|          | Last Name of Emp  | bloyer or Authorized Represer | ntative                 | First Name of Employer or Author | prized Representative Employer's B                                                            | Business or Organization Name  |          |
|          | Reaume            |                               |                         | Robert                           | Guardian                                                                                      | n Company - Robert's Site      |          |
|          |                   |                               |                         |                                  |                                                                                               |                                |          |
|          | Employer's Busine | ss or Organization Address (  | Street Number and Name) | City                             | r or Town                                                                                     | State                          | Zip Code |

When ready, click Sign to initiate the electronic signature process. It will be checked for errors automatically.

LawLogix

If the planned start date is correct, click **Insert Planned Date**. Otherwise, click **Insert Another Date** and enter it manually into Section 2.

| Start I-9                                                      | Employee 🗸                                         | E-Verify                                                                                                    | Reports                        |                                                                                                    |                          |  |  |  |
|----------------------------------------------------------------|----------------------------------------------------|----------------------------------------------------------------------------------------------------|--------------------------------|----------------------------------------------------------------------------------------------------|--------------------------|--|--|--|
| Document Title                                                 |                                                    | Planned Start Da                                                                                                    | ite                            |                                                                                                    | ×                        |  |  |  |
| Issuing Authority N/A Document Numbe N/A Expiration Date ( N/A |                                                    | Below is the planned start date for this employee. If the date is correct, click<br>'Insert Planned Date' to insert the date in section 2 of Form I-9. If the start date<br>has changed, click 'Insert Another Date' and enter the date directly on the<br>form.<br>Planned Start Date: 09/30/2020 Insert Planned Date Insert Another Date |                                |                                                                                                    |                          |  |  |  |
| appear to be ge                                                |                                                    |                                                                                                    | ·                              | ge the employee is authorized to w                                                                                                    |                          |  |  |  |
|                                                                | s first day of employment<br>Employer or Authorize |                                                                                                    | Date (mm/dd/yyy)               | Ined start date       (See instructions for exemptions)         (dd/yyy):       Title of Employer or Authorized Representative         Trainer       Trainer |                          |  |  |  |
| Last Name of En                                                | nployer or Authorized Represe                      | entative                                                                                                    | First Name of Employer or Auth | prized Representative Employer's Busin                                                                                                    | ess or Organization Name |  |  |  |
| Reaume                                                         |                                                    |                                                                                                    | Robert                         | Guardian Company - Robert's Site                                                                                                    |                          |  |  |  |
| Employer's Busin                                               | ness or Organization Address (                     | (Street Number and Name)                                                                                                    | City                           | v or Town                                                                                                    | State Zip Code           |  |  |  |
|                                                                |                                                    |                                                                                                    |                                |                                                                                                    |                          |  |  |  |

When ready, click Sign to initiate the electronic signature process. It will be checked for errors automatically.

LawLogix.

## **Signing Section 2**

E-Verify

Employee -

Ensure the information in the Signature section is accurate. User and employer location information can be updated from the **My Settings** and **Administration** tabs, respectively, on the top navigation menu.

| Certification:   attest, under penalty of perjury, that (1)   have examined the document(s) presented by the above-named employee, (2) the above-listed document(s) |  |  |  |  |  |  |  |  |
|----------------------------------------------------------------------------------------------------|--|--|--|--|--|--|--|--|
| appear to be genuine and to relate to the employee named, and (3) to the best of my knowledge the employee is authorized to work in the United States.              |  |  |  |  |  |  |  |  |
| The employee's first day of employment $(mp/dd/quark)$ : $(09/30/2020)$ [1] View planned start date (See instructions for exemptions)                               |  |  |  |  |  |  |  |  |

Reports

| Signature of Employer or Authorized Representative                   |              | Date (mm/dd/yyy):        | Date (mm/dd/yyy): |            | Title of Employer or Authorized Representative |               |          |
|----------------------------------------------------------------------|--------------|--------------------------|-------------------|------------|------------------------------------------------|---------------|----------|
|                                                                      |              |                          |                   | Trainer    |                                                |               |          |
| Last Name of Employer or Authorized Representative                   | First Name c | of Employer or Authorize | ed Repr           | esentative | Employer's Business or Orga                    | nization Name | _        |
| Reaume                                                               | Robert       |                          |                   |            | Guardian Company - F                           | obert's Site  |          |
| Employer's Business or Organization Address (Street Number and Name) |              | City or                  | Town              |            |                                                | State         | Zip Code |
| 456 Business Ln                                                      | 7            | Phoe                     | nix               |            |                                                | AZ 👻          | 85022    |

When ready, click Sign to initiate the electronic signature process. It will be checked for errors automatically.

LawLogix.

Dashboard

Start I-9

N/A

N/A

Document Title

Issuing Authority

Document Number

Expiration Date (if any)(mm/dd/yyyy)

## **Signing Section 2**

| Document Title N/A                                                                                                   |                       |                 |                |                        |                                 |             |               |
|----------------------------------------------------------------------------------------------------|-----------------------|-----------------|----------------|------------------------|---------------------------------|-------------|---------------|
| Issuing Authority                                                                                                    |                       |                 |                |                        |                                 |             |               |
| Document Number                                                                                                    |                       |                 |                |                        |                                 |             |               |
| Expiration Date (if any)(mm/dd/yyyy) N/A                                                                             |                       |                 |                |                        |                                 |             |               |
| Certification: I attest, under penalty of perjury, that (1) appear to be genuine and to relate to the employee named | d, and (3) to the bes | t of my know    | ledge the em   | ployee is              | authorized to work in the l     |             | d document(s) |
| The employee's first day of employment ( <i>mm/dd/yyyy</i> ):                                                        |                       |                 |                |                        | ictions for exemptions)         |             |               |
| Signature of Employer or Authorized Representativ                                                                    | 'e                    | Date (mm/dd/)   | vyy):          | Title of Er<br>Trainer | nployer or Authorized Represent | ative       |               |
| Last Name of Employer or Authorized Representative                                                                   | First Name o          | f Employer or A | uthorized Repr | esentative             | Employer's Business or Organi   | zation Name |               |
| Reaume                                                                                                    | Robert                |                 |                |                        | Guardian Company - Ro           | bert's Site | ]             |
| Employer's Business or Organization Address (Street Number and N                                                     | Name)                 |                 | City or Town   |                        |                                 | State       | Zip Code      |
| 456 Business Ln                                                                                                    |                       |                 | Phoenix        |                        |                                 | AZ 🔻        | 85022         |

When ready, click Sign to initiate the electronic signature process. It will be checked for errors automatically.

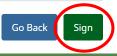

## **Signing Section 2**

| Dashboard |  | Start I-9                                          | Employee 🗸                                                           | E-Verify | Reports                                          |  |                  |            | I* I                                  |             |  |
|-----------|--|----------------------------------------------------|----------------------------------------------------------------------|----------|--------------------------------------------------|--|------------------|------------|---------------------------------------|-------------|--|
|           |  | Signature of                                       | Representative                                                       |          |                                                  |  | Title c<br>Traiı |            |                                       |             |  |
|           |  | Last Name of Employer or Authorized Representative |                                                                      |          | First Name of Employer or Authorized Representat |  |                  |            | e Employer's Business or Organization |             |  |
| E         |  | Reaume                                             |                                                                      |          | Robert                                           |  |                  |            | Guardian Compa                        | ny - Robert |  |
|           |  | Employer's Busin                                   | Employer's Business or Organization Address (Street Number and Name) |          |                                                  |  | City or Town     | ty or Town |                                       | Sta         |  |
|           |  | 456 Business Ln                                    |                                                                      |          |                                                  |  | Phoenix          |            |                                       | A           |  |
|           |  |                                                    |                                                                      |          |                                                  |  |                  |            |                                       |             |  |

Electronic Signature

The person who physically examines the employee's original document(s) and completes this Section 2 must electronically sign as indicated below. By signing Section 2 of this Form I-9, you attest under penalty of perjury that you have physically examined the documents presented by the employee, the document(s) reasonably appear to be genuine and to relate to the employee named, that to the best of your knowledge the employee is authorized to work in the United States.

Please read the following statement, select "I Accept" to acknowledge your agreement, and enter your Password/SSO ID to electronically sign this section 2:

I consent to provide an electronic signature in connection with this Form I-9 and understand that by typing my system Password/SSO ID below and by clicking on "I Accept" and clicking on the "Electronically Sign" button, that I am electronically signing this Form I-9. I understand that my electronic signature will be binding as though I had physically signed this document by hand.

🗹 l Accept 🕕

**Table of Contents** 

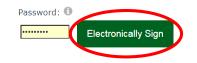

Read and accept the signature statement by clicking the **I Accept** checkbox, enter in your Guardian password (or SSO credentials) and click **Electronically Sign**.

> Zip Code 85022

's Site

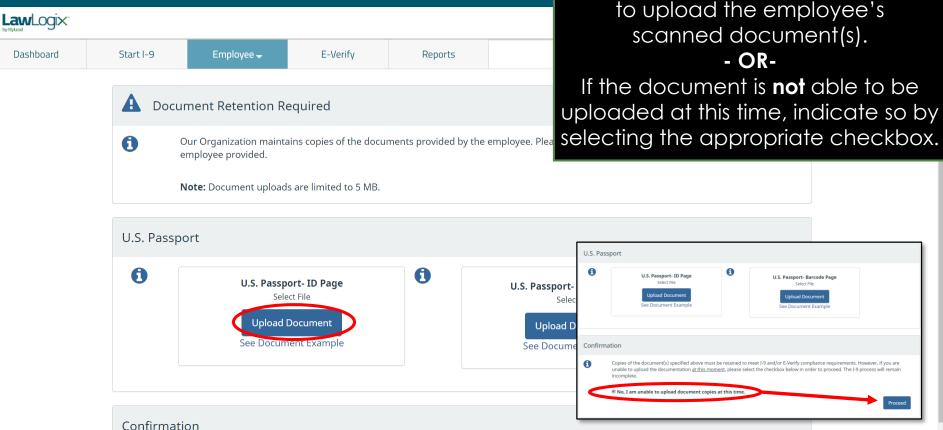

If **Document Retention** is required, click the **Upload Document** button(s) to upload the employee's scanned document(s). - OR-

0

U.S. Passport- Barcode Page

Select File

load Documer

ee Document Examp

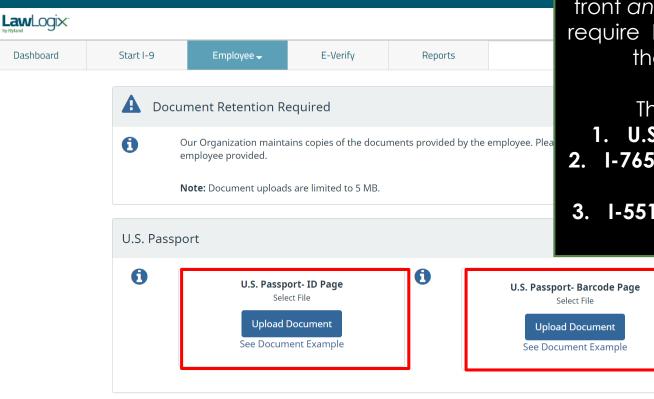

If the employee is subject to E-Verify, users will be required to upload the front and back of documents that require **DHS Photo Matching** during the E-Verify submission.

These documents are: 1. U.S. Passport/Passport Card 2. I-765 Employment Authorization Document (EAD Card) 3. I-551 Permanent Resident Card (Green Card)

Confirmation

If desired, click **See Document Example** to review a sample of the document requiring retention.

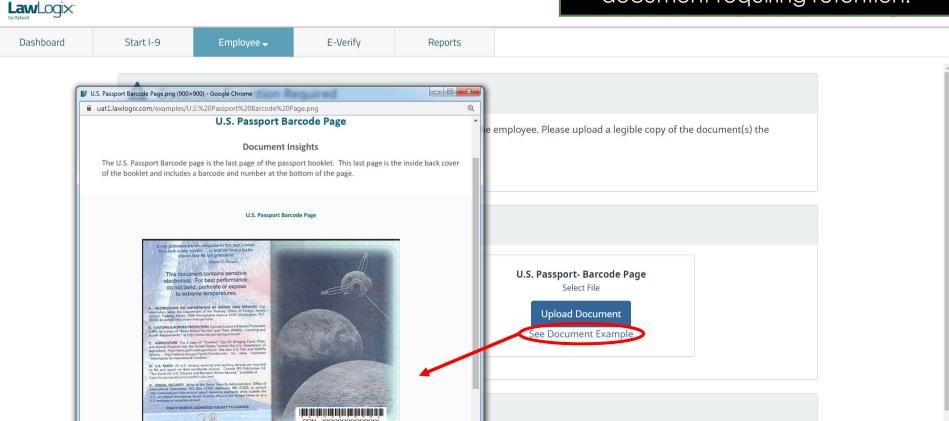

#### After clicking **Upload Document**, click **Select File** to locate the supporting document(s).

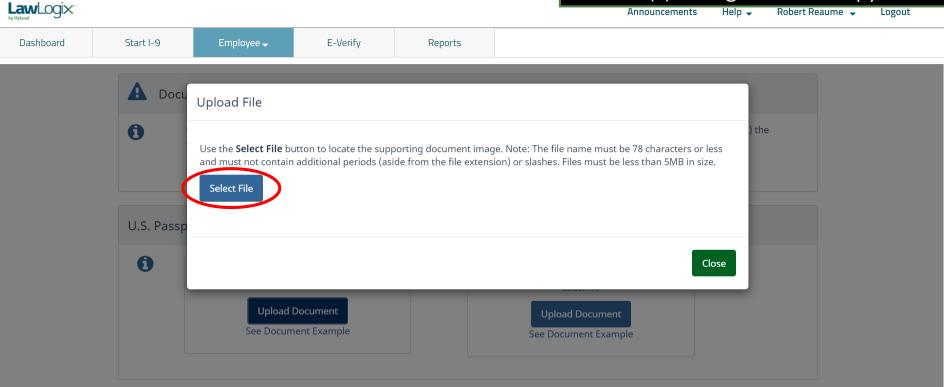

Confirmation

#### From the browse window, select the appropriate file and click the **Open** button.

Help 🚽

Announcements

Robert Reaume 🚽 Logout

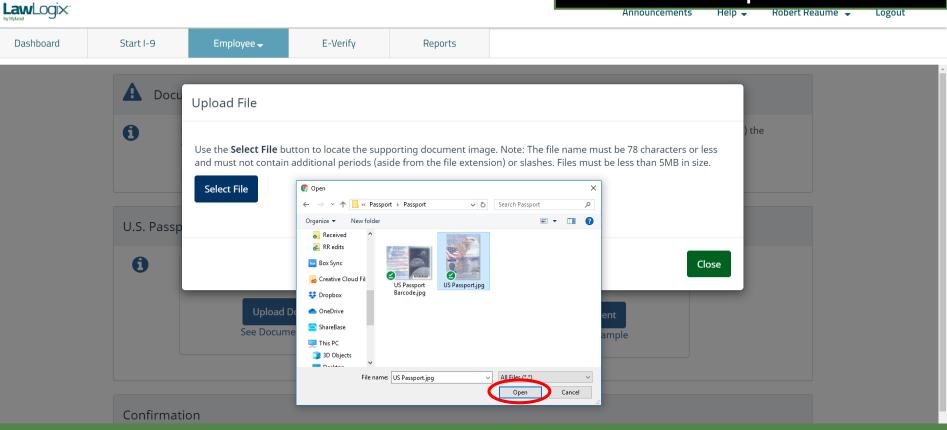

#### The file name of the selected document will appear in the window. Click the **Upload** button.

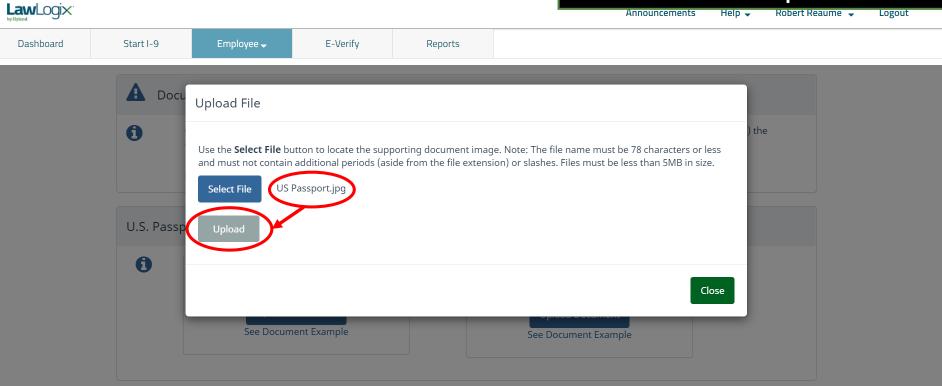

Confirmation

# Click the **Close** button after the file has been successfully uploaded.

| LawLogix. |                                 |                                                                      |                          |                       | Announce                                                                               | ements Heip 🚽 | Robert Reaume 👻 | Logout |
|-----------|---------------------------------|----------------------------------------------------------------------|--------------------------|-----------------------|----------------------------------------------------------------------------------------|---------------|-----------------|--------|
| Dashboard | Start I-9                       | Employee 🗸                                                           | E-Verify                 | Reports               |                                                                                        |               |                 |        |
| Dashboard | Start I-9<br>Docu<br>U.S. Passp | Upload File<br>Use the <b>Select File</b> bu<br>and must not contain | utton to locate the supp | porting document imag | ge. Note: The file name must be 78 chara<br>ion) or slashes. Files must be less than 5 |               | Pe              |        |
|           |                                 | See Docum                                                            | ient Example             |                       | See Document Example                                                                   | Close         |                 |        |

Confirmation

**image** file types (i.e., JPG files). LawLogix. Thumbnails will <u>not</u> be displayed for Dashboard E-Verify Start I-9 Reports uploaded PDF files. U.S. Passport The document has been uploaded 6 U.S. Passport- Barcode Page Select File Upload Document See Document Example INVERSION ANTERNO Delete

A thumbnail of the uploaded

document will be displayed for

# If needed, continue to upload additional documents for retention.

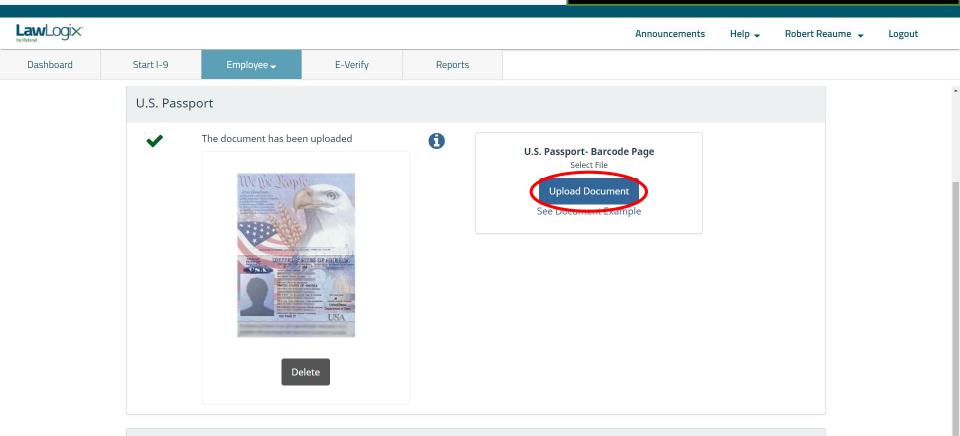

Click **Proceed** once all documents requiring retention have been uploaded.

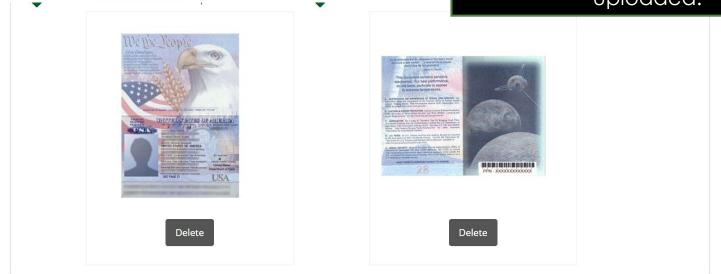

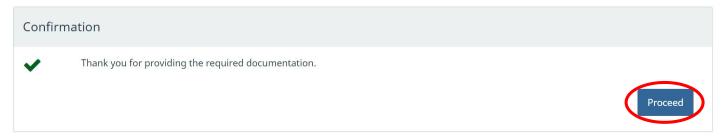

# Click **Review the I-9** to check the I-9 for mistakes.

| loud a cha                                                                                                    |                                    | S Form - Google Chrome - X                                                                                                    |  |  |  |  |  |  |
|----------------------------------------------------------------------------------------------------|------------------------------------|----------------------------------------------------------------------------------------------------|--|--|--|--|--|--|
| LawLogix.                                                                                                    |                                    | e uat1.guardiandocuments.com//getdoc/6A466FC88B199D43B4B9697C2D9C520A Q cements Help - Robert Reaume - Logout                                                                                                    |  |  |  |  |  |  |
| Dashboard Start I-9                                                                                                   | Employee 🗕 🛛 E                     |                                                                                                    |  |  |  |  |  |  |
| for Andrews, Robert                                                                                                   |                                    | Employment Eligibility Verification         USCIS           Department of Homeland Security         Form 1-9           U.S. Citizenship and Immigration Services         Express 109/2022                                                                                                    |  |  |  |  |  |  |
| ) <del>,</del>                                                                                                    |                                    | > START HERE: Read instructions carefully before completing this form. The instructions must be available, either in paper or electronically.                                                                                                    |  |  |  |  |  |  |
| Details OnDocs Issues Ame                                                                                             | ndments                            | during completion of this form. Employees are liable for errors in the completion of this form. ANTDISECRIMINATION NOTICE: It is liegal to discriminate against work-authorized individuals. Employees CANNOT specify which document(s) an employee my present to establish on and dentry. The related to their or continue to employ an individual because the                                                                                                    |  |  |  |  |  |  |
|                                                                                                    | iumento -                          | documentation presented has a future sprateon date may also constitution Regal discrimination.  Section 1. Employee Information and Attostation (Cimposee must complete and sign Section 1 of Form H4 no later                                                                                                    |  |  |  |  |  |  |
| ) Overview                                                                                                    |                                    | than the first day of employment, but not before accepting a job offer.) Las Name (Fem) Name) First Name (Given Name) Middle Initial Other Last Names Used (if any) Andrews Robert NA NA NA                                                                                                    |  |  |  |  |  |  |
| This I-9 is ready for Completion.<br>Before clicking the Mark Completed bu<br>Please carefully check the documents pr | ovided by the employee and compar  | Address (Bitter Number and Name)     Apt. Number     City or Town     Bitter     ZIP Code       123 Eim 31     U.S. Social Security Number     N/A     Employees Temal Address     Employees Temal Address       Date of Bittin (mmdd3yyy)     U.S. Social Security Number     Employees Temal Address     Employees Temployees Temp |  |  |  |  |  |  |
| If there are mistakes in Section 1, go to these changes.                                                              | Section 1 and have the employee m  | I a cataset, under pendry, mat an (cneck one or the following boxes):         I 1. A cataset, under pendry, mat an (cneck one or the following boxes):         I 1. A cataset, under pendry, mat and (cneck one or the following boxes):         I 1. A cataset, under pendry, mat and (cneck one or the following boxes):                                                                                                    |  |  |  |  |  |  |
| If there are mistakes in Section 2, go to                                                                             | Section 2 and make the necessary r | A. A lawful permanent resident (Alien Registration Number/USCIS Number): N/A     A. An alien authorized to work until (expiration date, if applicable, mm/dd)yyyy): N/A     Changes.                                                                                                    |  |  |  |  |  |  |
| Once completed, you or your authorized                                                                                | company representative can approv  | Some aliens may write "NM" in the expiration date field. (See instructions) Afters autorized to work must provide only one of the following document numbers to complete Form I-9. Do Nar write in This figure An After Registration Number(Instruction CR Foreign Tessport Number, Do Nar write in This figure                                                                                                    |  |  |  |  |  |  |
| I-9 Information                                                                                                    |                                    | 1. Alen Registration Number: N/A OR 2. Form 194 Admission Number: N/A                                                                                                    |  |  |  |  |  |  |
| I-9 No: 2,674,921 (Primary)                                                                                           | I-9 Location: Branch 567           | OR 3. Foreign Passport Number: N/A                                                                                                    |  |  |  |  |  |  |
| Type: Electronic I-9                                                                                                  | I-9 Hire Date: 09/30/2020          |                                                                                                    |  |  |  |  |  |  |
| Version: 3/17/20                                                                                                    |                                    | Signature of Empiryee Electronically Signed by R. Andrews 09/21/2020                                                                                                    |  |  |  |  |  |  |
| Expires:                                                                                                    |                                    | Preparer and/or Translator Certification (check one):           X         1 did not use a preparer or translator:         A preparer(s) and/or translator(s) assisted the employee in completing Section 1.                                                                                                    |  |  |  |  |  |  |
| Date Completed:<br>Date approved:                                                                                     |                                    | [Fields below must be completed and spined when prepares and/or translators assist an employee in completing Section 1.]<br>Tatest, under penalty of prejury, that I have assisted in the completion of Section 1 of this form and that to the best of my<br>knowledge the information is true and correct.<br>Signature of Preparer of Tatestadar                                                                                                    |  |  |  |  |  |  |
| E-Verify                                                                                                    |                                    | Last Name (Femily Name) First Name (Given Name)                                                                                                    |  |  |  |  |  |  |
| Employee is eligible for E-Verify                                                                                     |                                    | Address (Street Number and Name) City of Town State ZIP Code                                                                                                    |  |  |  |  |  |  |

# When ready click **Mark Completed** to complete the I-9.

|                                                                                                    |                                                                                                    |                                                         | Announ                                    | ncements Help ,    | ← Robert Reaume        | - Logout       |
|----------------------------------------------------------------------------------------------------|----------------------------------------------------------------------------------------------------|---------------------------------------------------------|-------------------------------------------|--------------------|------------------------|----------------|
| Dashboard Start I-9 Emplo                                                                                 | oyee 🗕 E-Verify                                                                                                | Reports                                                 |                                           |                    |                        |                |
| I-9 for Andrews, Robert                                                                                   |                                                                                                    |                                                         |                                           |                    |                        |                |
|                                                                                                    |                                                                                                    |                                                         | View Employee                             | Refresh Update and | nd Go Back Update Info | Go Back Delete |
| Details OnDocs Issues Amendments                                                                          |                                                                                                    |                                                         |                                           |                    |                        |                |
| I-9 Overview                                                                                              |                                                                                                    |                                                         |                                           |                    |                        | *              |
| Type: Electronic I-9 I-9<br>Version: 3/17/20<br>Expires:<br>Date Completed:<br>Date approved:<br>E-Verify | employee and compare the informati<br>have the employee make the necess<br>make the necessary revisions. You m | sary revisions. The emplo<br>nust electronically re-sig | yee must electronically re-sign Section 1 |                    | 9                      |                |
| Employee is eligible for E-Verify                                                                         |                                                                                                    |                                                         |                                           |                    |                        |                |

Employee -

E-Verify

Prior to approving the I-9 click **Review the I-9** to check for mistakes, as well as compare to any uploaded supporting documents by clicking the PDF icons. Editing is locked after it has been approved.

| 9 for And         | rews, Rob          | ert                 |                                          | IUCK                                                                                                    |                                  | peen approved.                    |
|-------------------|--------------------|---------------------|------------------------------------------|----------------------------------------------------------------------------------------------------|----------------------------------|-----------------------------------|
| <b>♀</b> ∓        |                    |                     |                                          | View En                                                                                                    | nployee Refresh Update and Go    | b Back Update Info Go Back Delete |
| Details           | OnDocs             | Issues              | Amendments                               |                                                                                                    |                                  |                                   |
| pprove I-9        |                    |                     |                                          |                                                                                                    |                                  | *                                 |
| Instruc           | tions              |                     |                                          |                                                                                                    |                                  | •                                 |
| Please            | note:              |                     |                                          |                                                                                                    |                                  |                                   |
| You are           | about to ap        | prove this <b>E</b> | Electronic I-9 for                       | Robert Andrews.                                                                                                 |                                  |                                   |
| By click          | ing the <b>App</b> | rove This I         | [- <b>9</b> button below y               | ou will be making sections 1 & 2 of this I-9 form permanent.                                                    |                                  |                                   |
|                   |                    |                     | iewed the I-9 form<br>ocuments listed be | completely before approving this submission. Compare the information provided to that of the o<br>low (if any). | original documents (if you still |                                   |
| To view           | the complet        | ed I-9 form         | one last tinle, Re                       | riew the I-9.                                                                                                   |                                  |                                   |
| Click th          | e <b>Cancel</b> bu | tton below f        | to return to the pr                      | vious screen if you need to make changes or further review this I-9.                                            |                                  |                                   |
| View<br>I-9       |                    |                     | Employee is el                           | gible for E-Verify.                                                                                             | Cancel Approve This I-9          |                                   |
| <b>− I-9 On</b> [ | )ocs               |                     |                                          |                                                                                                    |                                  |                                   |
| Date<br>Created   | Time<br>Created    | File Ty             |                                          | ubject<br>ieference                                                                                             | File<br>Size (KB)                |                                   |
| 09/21/202         |                    | Adobe A             |                                          | #2674921 Snapshot [ Mark Completed ]                                                                            | 408.7                            |                                   |
| 09/21/202         |                    | Image/J             |                                          | S. Passport-Barcode Page<br>S. Passport-ID Page                                                                 | 175.0<br>262.0                   |                                   |
| 09/21/202         | .0 00.50.04        | M THIade/1          | irL0 0                                   | s. rasspultur raye                                                                                              | 262.0                            |                                   |

Reports

#### **Table of Contents**

LawLogix.

Dashboard

Start I-9

U.S. Passport-ID Page

| <b>Law</b> Logi | X                                             |                        |                           |                        |                           |                         | annot be edite                          |
|-----------------|-----------------------------------------------|------------------------|---------------------------|------------------------|---------------------------|-------------------------|-----------------------------------------|
| Dashboard       |                                               | 1-9                    | Employee 🗸                | E-Verify               | Reports                   |                         | approved, exc<br>Amendment              |
| I-9 for Andre   | ws, Robert                                    |                        |                           |                        |                           |                         | permissions mo                          |
| Q ∓ Details     | OnDocs Issues                                 | Amendments             | 5                         |                        |                           |                         | only certain                            |
| Approve I-9     |                                               |                        |                           |                        |                           |                         |                                         |
| Instructio      | ns                                            |                        |                           |                        |                           |                         |                                         |
| Please no       | te:                                           |                        |                           |                        |                           |                         |                                         |
| You are ab      | out to approve this <b>I</b>                  | Electronic I-9         | for Robert Andrews        | S.                     |                           |                         |                                         |
| By clicking     | the Approve This I                            | <b>[-9</b> button belo | ow you will be making     | sections 1 & 2 of this | I-9 form permanent.       |                         |                                         |
|                 | ke sure you have rev<br>) or review the I-9 d |                        |                           | re approving this subm | ssion. Compare the inform | mation provided to that | of the original documents (if you still |
| To view the     | e completed I-9 form                          | n one last time        | , Review the I-9.         |                        |                           |                         |                                         |
| Click the C     | ancel button below                            | to return to th        | e previous screen if y    | ou need to make chang  | es or further review this | I-9.                    |                                         |
| View<br>I-9     |                                               | Employee               | is eligible for E-Verify. |                        |                           |                         | Cancel Approve This I-9                 |
| I-9 OnDoc       | S                                             |                        |                           |                        |                           |                         |                                         |
| Date<br>Created | Time File Ty<br>Created                       | /pe                    | Subject<br>Reference      |                        |                           |                         | File<br>Size (KB)                       |
| 09/21/2020      | 09:03:24 🔂 Adobe A                            | Acrobat                | I9 #2674921 Snapshot [    | Mark Completed ]       |                           |                         | 3128 (KB)                               |
| 09/21/2020      | 08:59:25 🔂 Image/2                            |                        | U.S. Passport-Barcode Pa  |                        |                           |                         | 17                                      |

When ready click **Approve This I-9**, which will "lock" the form. The I-9 ot be edited after it has been roved, except by using the nendments tool. Approval nissions may be restricted to ly certain Guardian users.

File Size (KB) 408.7 175.0

262.0

#### **Table of Contents**

08:58:04

T Image/JPEG

09/21/2020

Employees subject to **E-Verify** will be automatically submitted.

|                                                                                                    |                | Announcements | Help 🔻                         | Robert Reaume 🔻                  | Log Out     |                            |                                               |  |  |  |  |
|----------------------------------------------------------------------------------------------------|----------------|---------------|--------------------------------|----------------------------------|-------------|----------------------------|-----------------------------------------------|--|--|--|--|
| Dashboard                                                                                                    | Start I-9      | Employee 👻    | E-Verify                       | Reports                          |             |                            |                                               |  |  |  |  |
| E-Verify for: Robert Andrews                                                                                                  |                |               |                                |                                  |             |                            |                                               |  |  |  |  |
| Submission in Progress<br>A request was submitted to E-Verify and is waiting a response. It may take a few seconds to appear. |                |               |                                |                                  |             |                            |                                               |  |  |  |  |
| Case Verificatio                                                                                                    | n Number: 2020 | 265160517AG   |                                |                                  |             |                            |                                               |  |  |  |  |
| E-Verify Summary                                                                                                    |                |               |                                |                                  |             |                            |                                               |  |  |  |  |
| Case Status                                                                                                    |                | Employe       | Employee Information           |                                  |             | Document Information       |                                               |  |  |  |  |
| Status: Processing                                                                                                    |                |               | First Name: F                  | First Name: Robert               |             |                            | Document Type: U.S. Passport or Passport Card |  |  |  |  |
| Initiated By: <b>Rob</b>                                                                                                    | ert Reaume     |               | Last Name: Andrews             |                                  |             | Document Number: 123456789 |                                               |  |  |  |  |
| Initiated On: 09/21/2020                                                                                                    |                |               | Date of Hire:                  | Date of Hire: 09/30/2020         |             |                            | Document Expiration: 01/01/2025               |  |  |  |  |
|                                                                                                    |                |               | Citizenship St                 | Citizenship Status: U.S. Citizen |             |                            |                                               |  |  |  |  |
| Vie                                                                                                    |                | View More Er  | View More Employee Information |                                  | View OnDocs |                            |                                               |  |  |  |  |
|                                                                                                    |                |               |                                |                                  |             |                            |                                               |  |  |  |  |

Go Back

### What's next?

If an E-Verify case is submitted a variety of initial case statuses may be returned, including:

- Employment Authorized
- ➤ Tentative Non-Confirmation (TNC)
- Verification in Process

Please see the E-Verify tutorials for additional information on handling the different E-Verify case scenarios.

### For Additional Assistance

- Select **Help** from the top toolbar to access other Guardian tutorials.
- For additional assistance contact your in-house Guardian expert.

### **Confidential User Guide**

Please do not distribute this document outside of your organization without our written permission.

Thank you.

Table of Contents

Copyright © 2023, Equifax Inc., Atlanta, Georgia. All rights reserved. Equifax and the Equifax marks used herein are trademarks of Equifax Inc. Other product and company names mentioned herein are the property of their respective owners.